# **TP 1: MOUVEMENT D'UNE PARTICULE DE MASSE m DANS LE CHAMP DE PESANTEUR UNIFORME : LE TIR OBLIQUE**

# **1) But**

 $\mathsf{L}^\prime$ expérience consiste à lancer une boule diagonalement vers le haut avec une vitesse initiale  $\vec{\mathsf{v}}_{_{\mathsf{0}}}$  formant

un angle a avec l'horizontale. L'étude du mouvement du **système étudié : boule de masse m** est effectuée dans le **référentiel terrestre.** La boule est soumise à une **force extérieure** constante : son poids, le frottement étant négligé. Comme **conditions initiales**, l'origine des temps correspond au départ de la balle se trouvant à l'origine du **repère cartésien** Oxy.

Il s'agit de vérifier que la boule a) suit une trajectoire parabolique, b) décrit un mouvement uniformément accéléré suivant un axe Oy orienté selon la verticale vers le haut, et un mouvement uniforme suivant un axe Ox orienté selon l'horizontale vers la droite. Finalement l'étude du mouvement permet de déterminer une valeur expérimentale de l'accélération de la pesanteur g.

## **2) Méthode expérimentale**

Le mouvement du système étudié sera filmé à l'aide d'une caméra digitale à haute vitesse et ce film sera transféré sur ordinateur.

Une **latte de longueur connue L** sera fixée en arrière-plan de l'enregistrement afin de disposer d'une référence pour les distances.

# 0. Démarrer l'application TRACKER.JAR

Le logiciel est préinstallé sur les ordinateurs de la salle TP. Afin d'installer l'application sur vos ordinateurs privées, télécharger et du site internet : http://physlets.org/tracker/

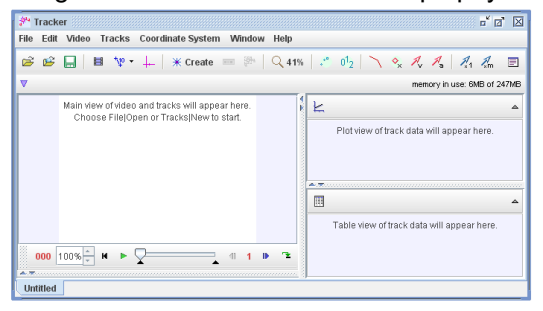

1. Ouvrir le film du mouvement à l'aide de l'application TRACKER à l'aide de la touche (En cas de non fonctionnement utiliser : Video/Import)

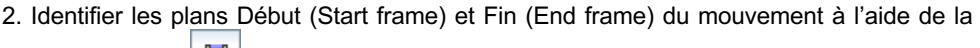

 $\mathbf{H}$ touche suivante :

Choisir un pas (Step Size) de manière à avoir au minimum 25 plans (frames) différents.

Définir le nombre d'images filmées par seconde (frame rate) : Entrer le nombres d'images filmées par seconde (Frame rate) qui vaut 210 /s. (Pour une caméra MPEG elle vaut 17 images par seconde.)

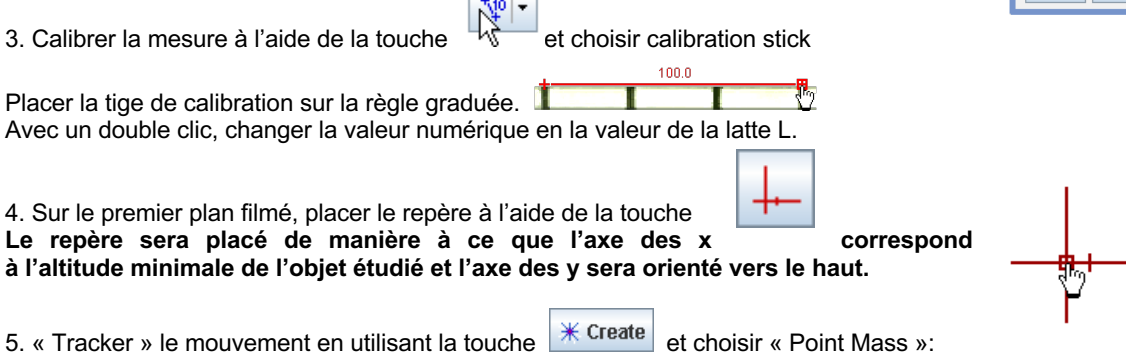

6. Commencer au premier plan et marquer la position de la balle dans chaque plan en tenant la touche SHIFT (ou CTRL) tout en cliquant pendant que la vidéo saute d'un plan à l'autre (ne pas sauter des plans).

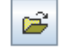

**Clin Settings** Frames

> Start frame: 0 Step size: 1 End frame: 9 **Frame Times** Start time: 0.000 s Frame rate: 10.00 /s Frame dt 0.100 s Cancel

OK

区

7. Dans la fenêtre située à droite du film, un click sur « Table **»** permet de sélectionner aussi les composantes du vecteur vitesse :  $v_x$ ,  $v_y$ .

Copier les valeurs  $t - x - y - v_x - v_y$  du tableau de mesure en les sélectionnant et à l'aide d'un clic droit choisir : « **Copy Data Full Precision »**

Coller les valeurs dans le tableur Excel en réalisant un tableau du type :

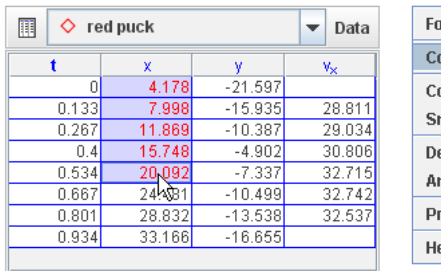

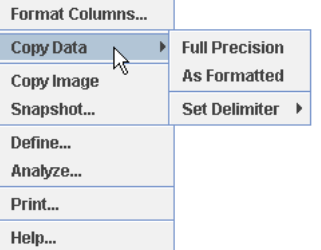

Il faut éventuellement changer le format affiché des valeurs:

Changer les **.** en **,** en utilisant : Home ; Editing ; Find and Select ; Replace ; Replace All Format / Cells / Number et choisir le nombre de chiffres significatifs.

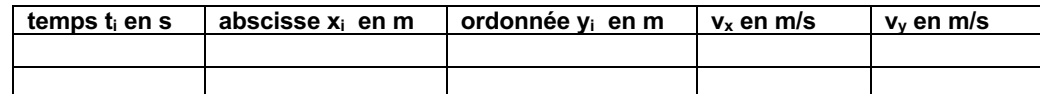

## **3) Exploitation mathématique**

Représenter l'abscisse et l'ordonné en fonction du temps sur un même graphique. Représenter les composantes de la vitesse selon Ox et Oy en fonction du temps sur un autre graphique.

### **\* Mouvement sur (Ox):**

- Quelle est l'allure de la courbe représentant l'abscisse x en fonction du temps t?
- Ajuster la courbe et donner l'expression de  $x = f_1(t)$ .
- En déduire la nature du mouvement selon Ox?
- Déterminer la valeur de la composante  $v_{0x}$  de la vitesse initiale selon Ox.
- Déterminer aussi la valeur que la position initiale  $x_0$  selon Ox.
- Quelle est l'allure de la courbe donnant  $v_x$  en fonction du temps t?
- Ajuster la courbe et donner l'expression de  $v_x = f_2(t)$
- En déduire la nature du mouvement selon Ox?
- Conclure quant aux frottements.

#### **\* Mouvement sur (Oy):**

- Quelle est l'allure de la courbe représentant l'ordonnée y en fonction du temps t?
- Ajuster la courbe et donner l'expression de  $y = f_3(t)$ .
- En déduire la nature du mouvement selon Oy?
- Quelle est l'allure de la courbe donnant v<sub>y</sub> en fonction du temps t?
- Ajuster la courbe et donner l'expression de  $v_y = f_4(t)$ .
- En déduire la nature du mouvement selon Oy?
- Déterminer la composante ay de l'accélération selon Oy.
- Déterminer aussi la valeur de la composante  $v_{0y}$  de la vitesse initiale selon Oy.

### **\* Conclusions**

- Comparer la valeur expérimentale de l'accélération a avec celle de l'accélération de la pesanteur g. On calculera à cet effet l'écart relatif entre les deux valeurs :

écart relatif = différence entre valeur expérimentale et valeur théorique divisée par la valeur théorique multipliée par 100 et exprimé en %.

- Conclure.

- À partir des valeurs des composantes  $v_{0x}$  et  $v_{0y}$  de la vitesse initiale selon Ox et Oy, déterminer la valeur de la vitesse initiale  $v_0$  ainsi que l'angle sous lequel la boule a été lancée.

- Conclure.